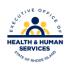

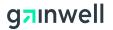

#### **Rhode Island Medicaid**

### 837 Institutional – Hospice claim form

This document is a field —by —field instructional help sheet. The fields are listed in a right to left format as they appear in the Provider Electronic Solution Software. Examples of the values needed in order to process the claim are given. Those fields with "Not Required" listed as a value, are present on the claim per HIPAA regulations and are not needed in order to process the claim. This software will **not** allow you to save a claim with a required field missing, however this does not guarantee that your claim will pay, just that the basic information is present. Auto populated fields have the valid value already present and do not need to be entered.

\*\* Represents a list that must be created in order to process the claim. Please see additional documentation on how to create your list.

### Please use the TAB button to navigate throughout the software

### **Header 1**

| FIELD                 | VALUE                                                                                                 |
|-----------------------|----------------------------------------------------------------------------------------------------|
| Type of Bill          | Select appropriate bill type                                                                          |
| Provider ID **        | Select your 10 digit National Provider Identifier number from the drop down list.                     |
| Taxonomy Code         | This will auto populate when NPI is selected from the Provider List.                                  |
| Last/Org Name         | This will auto populate using the TAB button after selecting the NPI.                                 |
| First Name            | This will auto populate using the TAB button after selecting the NPI.                                 |
| Client ID **          | This is the MID of the client you are billing services for.<br>Choose from the drop down list.        |
| Account Number        | This will auto populate using the TAB button when the client number is selected from the client list. |
| Last Name             | This will auto populate using the TAB button when the client number is selected from the client list. |
| First Name            | This will auto populate using the TAB button when the client number is selected from the client list. |
| MI                    | NOT REQUIRED                                                                                          |
| From DOS              | The date you began services for the client.                                                           |
| To DOS                | The date you stopped providing services to the client                                                 |
| Medical Record Number | NOT REQUIRED                                                                                          |
| Signature on File     | Auto – Populated to $Y = Yes$                                                                         |
| Benefits Assignment   | Auto – Populated to $Y = Yes$                                                                         |

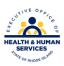

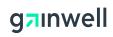

| Release of Medical Data  | Auto – Populated to $Y = Yes$                               |
|--------------------------|-------------------------------------------------------------|
| Patient Status           | Must be appropriate for this client. Select the appropriate |
|                          | value from the drop down list.                              |
| Report Type Code         | NOT REQUIRED                                                |
| Report Transmission Code | NOT REQUIRED                                                |

## **Header 2**

| FIELDS                           | VALUE                                                                                                    |
|----------------------------------|----------------------------------------------------------------------------------------------------|
| Qualifier                        | Select appropriate Diagnosis Qualifier either ICD-9 or ICD-10                                                                                                    |
| Diagnosis Code: Primary<br>Admit | Enter the ICD-9 or ICD-10 code describing the conditions for which you are treating the client i.e. <u>010019</u> Pre-existing essential hypertension complicating pregnancy, unspecified trimester. These can be acquired from the clients Primary Care Physician or your medical records and are based on date of service. |
| E –Code                          | NOT REQUIRED                                                                                                    |
| Attending Provider ** SSN/Tax ID | The information will auto populate when the NPI provider number is selected from the Other Provider List selecting the TAB button on your keyboard                                                                                                    |
| Taxonomy Code                    | This will auto populate when the NPI is selected from the Provider List.                                                                                                    |
| Last/Org Name                    | This will auto populate when the provider number is selected from the Other Provider List selecting the tab button on your keyboard                                                                                                    |
| First Name                       | This will auto populate when the provider number is selected from the Other Provider List selecting the tab button on your keyboard                                                                                                    |
| Admission Date                   | NOT REQUIRED                                                                                                    |
| Time                             | NOT REQUIRED                                                                                                    |
| Туре                             | Choose an appropriate value from the drop down list for the type of admission. You may choose 9 for information not available.                                                                                                    |
| Source                           | Choose an appropriate value from the drop down list for the type of admission. You may choose 9 for information not available.                                                                                                    |
| Discharge Hour                   | NOT REQUIRED                                                                                                    |
| Other Insurance Ind.             | Is auto populated to $N = no$ This may be changed to $Y = yes$ if billing Medical Assistance as a secondary * please see attachment for further instructions when billing secondary claims                                                                                                    |

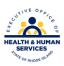

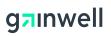

## Header 3

| FIELDS                           | VALUE                                                                                                    |
|----------------------------------|----------------------------------------------------------------------------------------------------|
| Referring Provider ** SSN/Tax ID | The information will auto populate when the NPI provider number is selected from the Other Provider List selecting the TAB button on your keyboard |
| Last/Org Name                    | This will auto populate when the provider number is selected from the Other Provider List selecting the tab button on your keyboard                |
| First Name                       | This will auto populate when the provider number is selected from the Other Provider List selecting the tab button on your keyboard                |

# <u>SRV 1</u>

|                       | <del>_</del>                                                    |
|-----------------------|-----------------------------------------------------------------|
| FIELDS                | VALUE                                                           |
| From DOS              | The date you began servicing the client                         |
| To DOS                | The date you stopped servicing the client                       |
| Revenue Code          | Appropriate to services rendered                                |
| Procedure             | The procedure code representing the service you are billing for |
| Modifiers             | Use if applicable                                               |
| Billed Amount         | The total dollar amount you are billing for the procedure       |
| Units                 | The total units you are billing for                             |
| Basic Unit of Measure | Auto populated to DA = Days                                     |
| Line Item Control NBR | NOT REQUIRED                                                    |